# **Q** Acumatica

**The Cloud ERP** 

# **T410 Advanced Customization of Mobile Application**

Samuel-Olivier Lavigueur

Lead Technical Account Manager

## **Timing and Agenda**

**October 11, 2023 -10:00 AM -11:00 AM**

**Day 1**

- **Lesson 1.1: Adding Fields and Actions**
- **Lesson 1.2: Configuring the Layout of the Screen**
- **Lesson 1.3: Configuring Related Containers**
- **Lesson 2.1: Finding Object Names in the WSDL Schema**
- **Lesson 2.2: Making Use of a Redirection That Is Implemented in Acumatica ERP**

**October 12, 2023 -10:00 AM -11:00 AM**

**Day 2**

**Lesson 2.3: Mapping a Smart Panel**

**Lesson 3.1: Adding a URL Link on a Mobile App Screen**

**Lesson 3.2: Implementing Multiple Redirections**

**Lesson 3.3: Map an Action Using Workflow API**

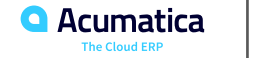

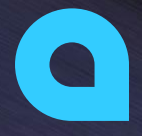

Part 1: Configuring a Screen

Part 2: Redirecting the User to Different Containers and

**Screens** 

Part 3: Advanced Procedures

**Joe Gibbs Racing** Acumatica Partner

 $\overline{C}_{\overline{P}}$ 

Day 1

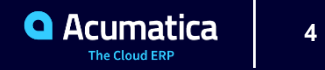

#### **Learning Objectives**

In this lesson, you will learn how to do the following:

**•** Add a number of essential fields to the Invoices screen and learned how to map different types of actions.

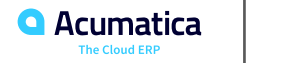

#### **Figure: The actions' names in the WSDL schema**

```
V<s:complexType name="Actions">
  \blacktriangledown <s: sequence>
     <s:element_minOccurs="0"_maxOccurs="1"_name="Save"_type="tns:Action"/>
     <s:element minOccurs="0" maxOccurs="1" name="Cancel" type="tns:Action"/>
     <s:element_minOccurs="0"_maxOccurs="1"_name="Insert"_type="ths:Action"/>
     <s:element minOccurs="0" maxOccurs="1" name="Delete" type="tns:Action"/>
     <s:element minOccurs="0" maxOccurs="1" name="CopyDocumentCopyPaste" type="tns:Action"/>
     <s:element minOccurs="0" maxOccurs="1" name="PasteDocumentCopyPaste" type="tns:Action"/>
     <s:element minOccurs="0" maxOccurs="1" name="SaveTemplateCopyPaste" type="tns:Action"/>
     <s:element minOccurs="0" maxOccurs="1" name="First" type="tns:Action"/>
     <s:element minOccurs="0" maxOccurs="1" name="Previous" type="tns:Action"/>
     <s:element_minOccurs="0"_maxOccurs="1"_name="Next"_type="tns:Action"/>
     <s:element minOccurs="0" maxOccurs="1" name="Last" type="tns:Action"/>
     <s:element minOccurs="0" maxOccurs="1" name="InitializeState" type="tns:Action"/>
     <s:element minOccurs="0" maxOccurs="1" name="ReleaseFromHold" type="tns:Action"/>
     <s:element minOccurs="0" maxOccurs="1" name="VoidCheck" type="tns:Action"/>
     <s:element minOccurs="0" maxOccurs="1" name="ViewBatch" type="tns:Action"/>
```
#### \*\*\*\*\*\*\*\*\*\*\*\*\*\*\*\*\*\*\*\*\*\*\*\*\*\*\*\*\*\*\*\*\*\*\*\*

```
<s:element minOccurs="0" maxOccurs="1" name="ImportDocumentPayment" type="tns:Action"/>
   <s:element minOccurs="0" maxOccurs="1" name="ImportDocumentPaymentCreate" type="tns:Action"/>
   <s:element minOccurs="0" maxOccurs="1" name="SOOrderShipmentDisplayShippingRefNoteIDLink" type="tns:Action"/>
   <s:element minOccurs="0" maxOccurs="1" name="AddressLookup" type="tns:Action"/>
   <s:element minOccurs="0" maxOccurs="1" name="AddressLookupSelectAction" type="tns:Action"/>
   <s:element minOccurs="0" maxOccurs="1" name="ShippingAddressLookup" type="tns:Action"/>
   <s:element minOccurs="0" maxOccurs="1" name="SOInvoiceLineSplittingExtensionShowSplits" type="tns:Action"/>
   <s:element minOccurs="0" maxOccurs="1" name="SOInvoiceLineSplittingExtensionGenerateNumbers" type="tns:Action"/>
   <s:element minOccurs="0" maxOccurs="1" name="SaveLoc" type="tns:Action"/>
 \langle/s:sequence>
\langle/s:complexType\rangle
```
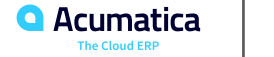

# **Figure: The prepared customization project**

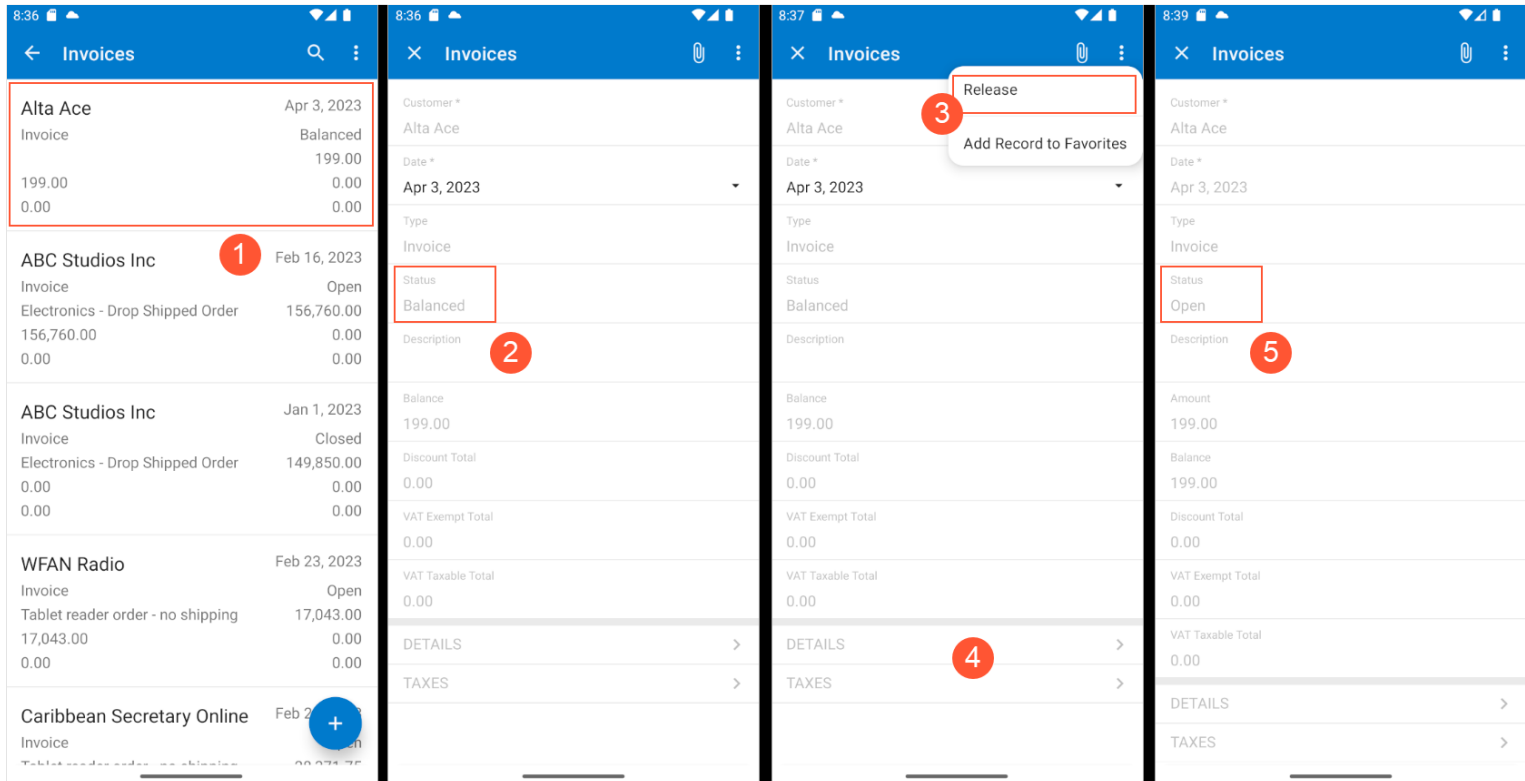

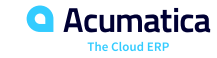

#### **Learning Objectives**

In this lesson, you will learn how to do the following:

**•** To configure different types of layouts on a mobile app screen.

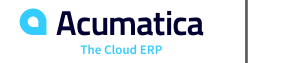

#### **Figure: The header of the Invoices screen**

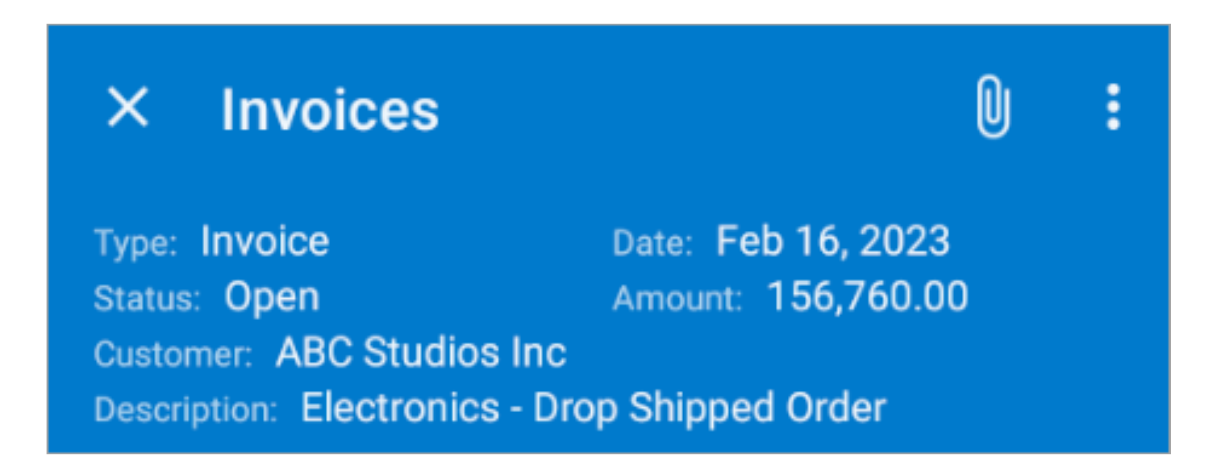

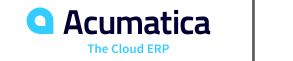

### **Figure: The Financial Details group of the Invoices screen**

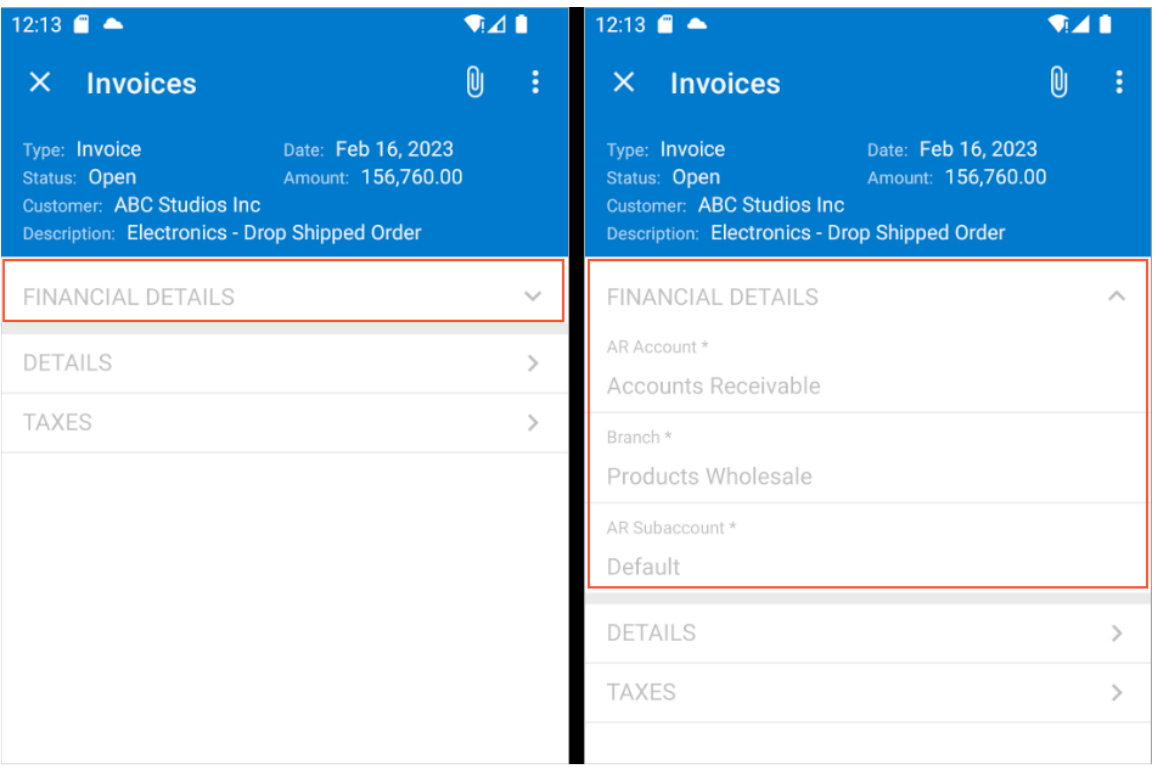

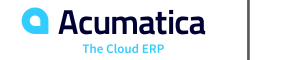

# Figure: The tabs on the Invoices screen

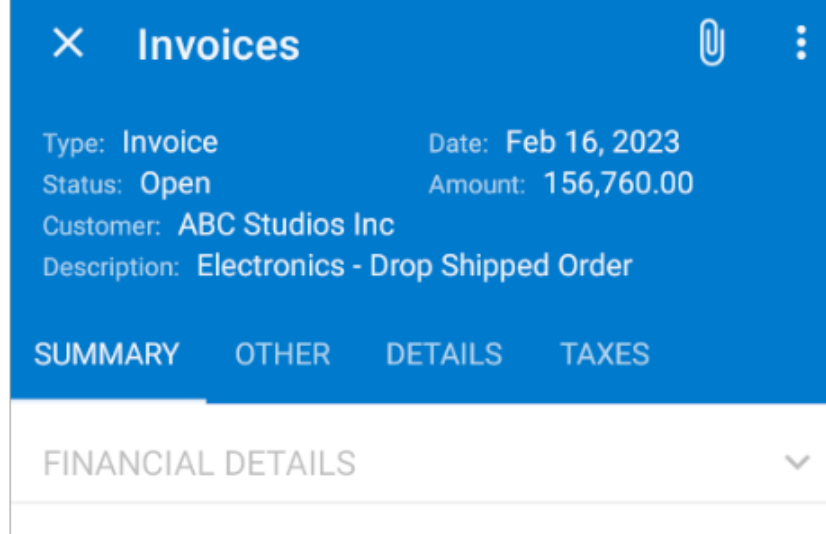

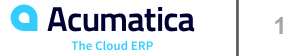

# **Lesson 1.3: Configuring Related Containers**

#### **Learning Objectives**

In this lesson, you will learn how to do the following:

**•** To configure a many-to-one container opened from another container.

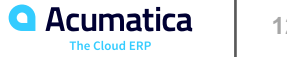

### **Figure: The Add Order dialog box of the Details tab**

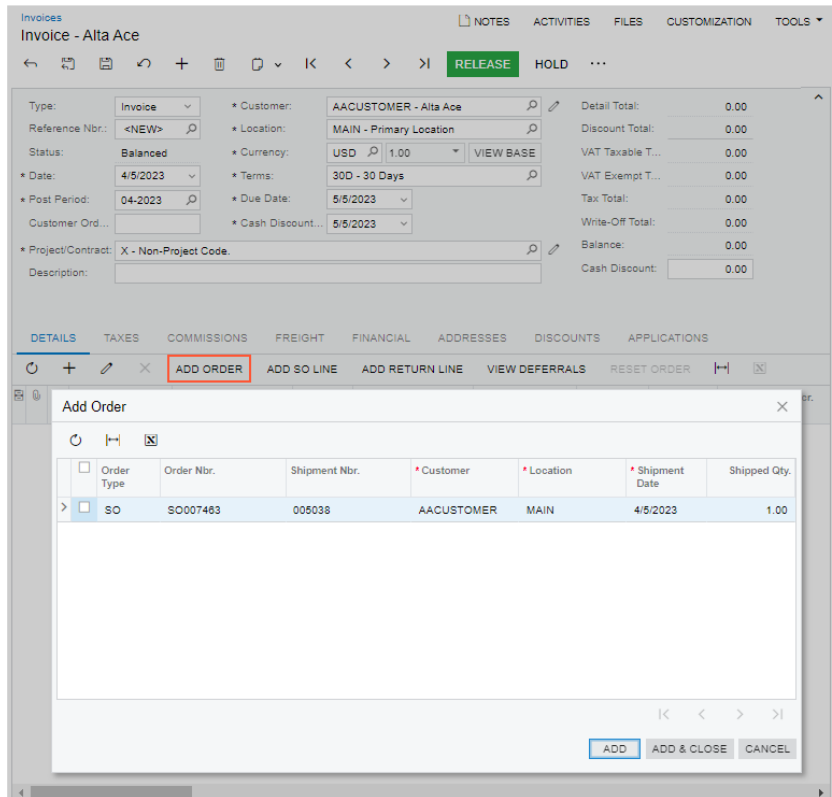

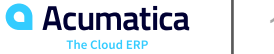

#### **Figure: The description of the Add Order dialog box**

```
v<s:complexType name="AddOrder">
 \forall <s:sequence>
     <s:element minOccurs="0" maxOccurs="1" name="DisplayName" type="s:string"/>
    <s:element minOccurs="0" maxOccurs="1" name="Selected" type="tns:Field"/>
    <s:element minOccurs="0" maxOccurs="1" name="OrderType" type="tns:Field"/>
    <s:element minOccurs="0" maxOccurs="1" name="OrderNbr" type="tns:Field"/>
    <s:element minOccurs="0" maxOccurs="1" name="ShipmentNbr" type="tns:Field"/>
    <s:element minOccurs="0" maxOccurs="1" name="Customer" type="tns:Field"/>
    <s:element minOccurs="0" maxOccurs="1" name="Location" type="tns:Field"/>
    <s:element minOccurs="0" maxOccurs="1" name="ShipmentDate" type="tns:Field"/>
    <s:element minOccurs="0" maxOccurs="1" name="ShippedQty" type="tns:Field"/>
    <s:element minOccurs="0" maxOccurs="1" name="ServiceCommands" type="tns:AddOrderServiceCommands"/>
   </s:sequence>
 </s:complexType>
```
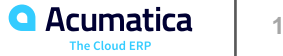

#### Figure: The ASPX code of the Add Order button

<px: PXToolBarButton Text="Add Order" Key="cmdShipmentList"> <AutoCallBack Command="SelectShipment" Target="ds"> <Behavior PostData="Page" CommitChanges="True" ></Behavior> </AutoCallBack> </px:PXToolBarButton>

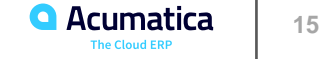

#### **Figure: The ASPX code of the Add Order dialog box buttons**

<px:PXPanel ID="PXPanel1" runat="server" SkinID="Buttons">

<px:PXButton ID="PXButton3" runat="server" CommandName="AddShipmentCancel" CommandSourceID="ds" DialogResult="Cancel" Text="Cancel" SyncVisible="false" ></px:PXButton>  $\langle$ /px:PXPanel>

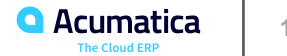

#### **Figure: The Add Order screen**

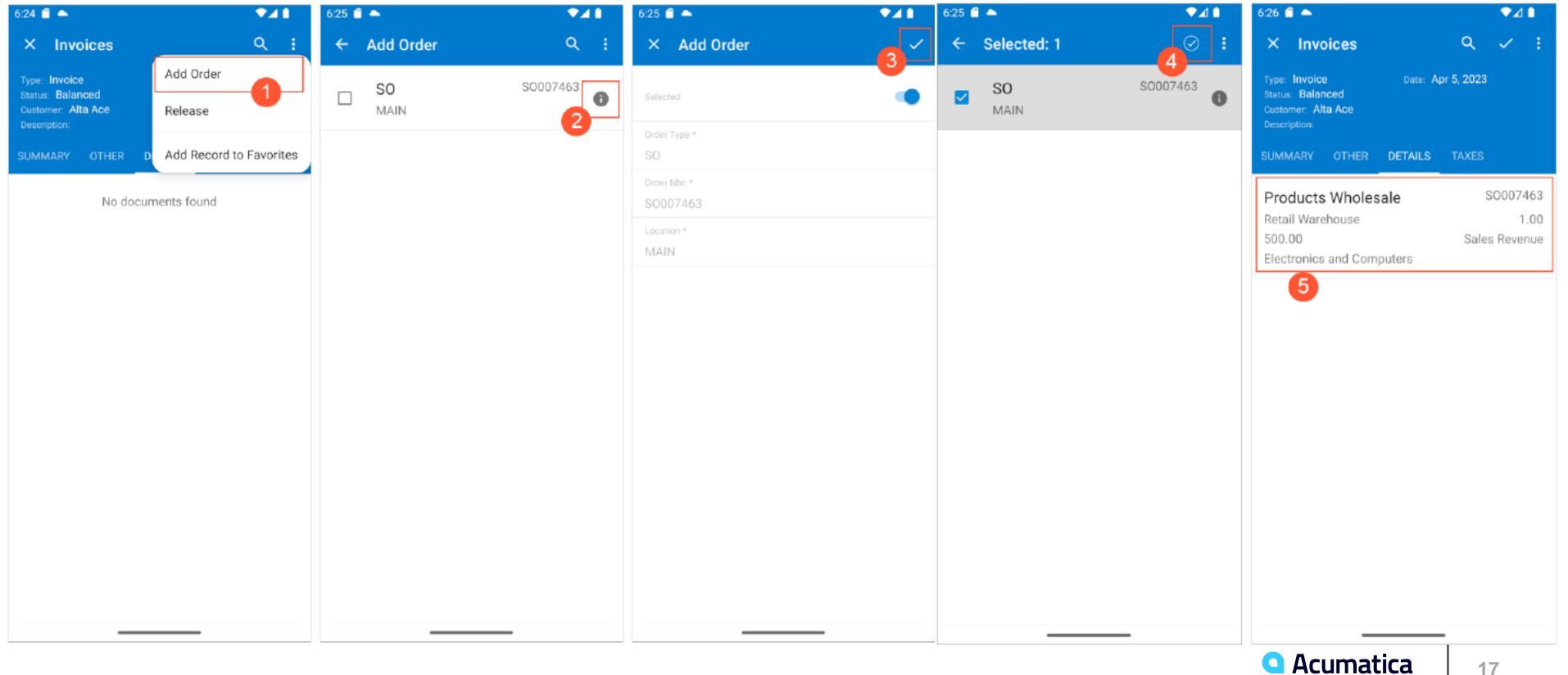

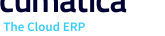

#### **Learning Objectives**

In this lesson, you will learn how to do the following:

• To determine the name of objects (that is, containers, fields, and actions) in the WSDL schema.

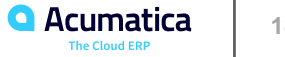

## **Figure: The Date field of the Invoices form in the InvoiceSummary complex type**

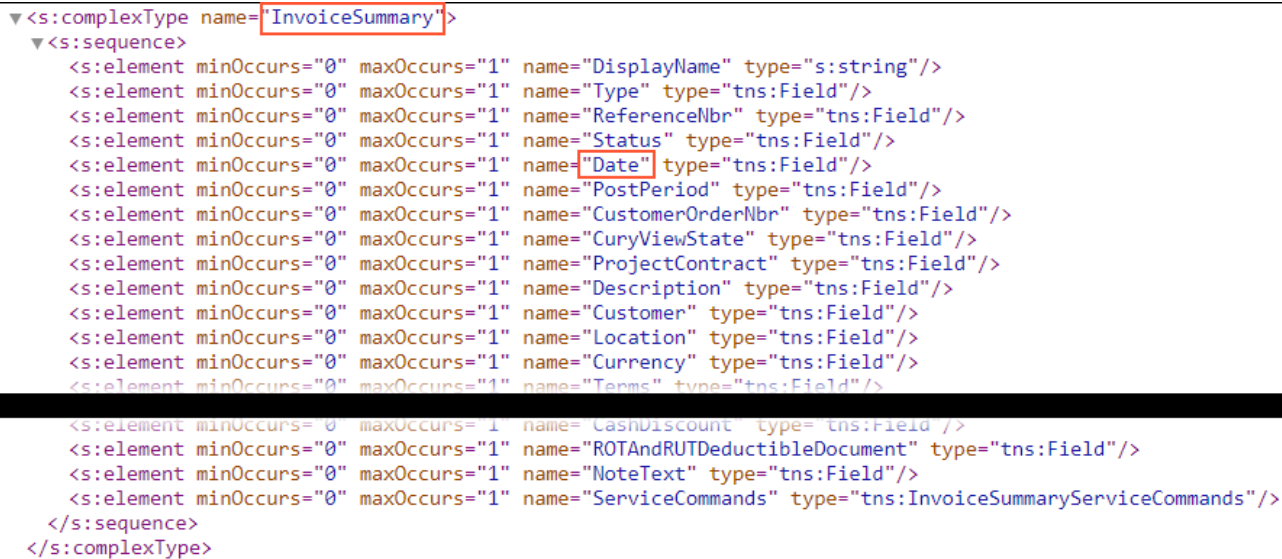

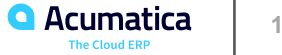

# Figure: The name of the Add Order action

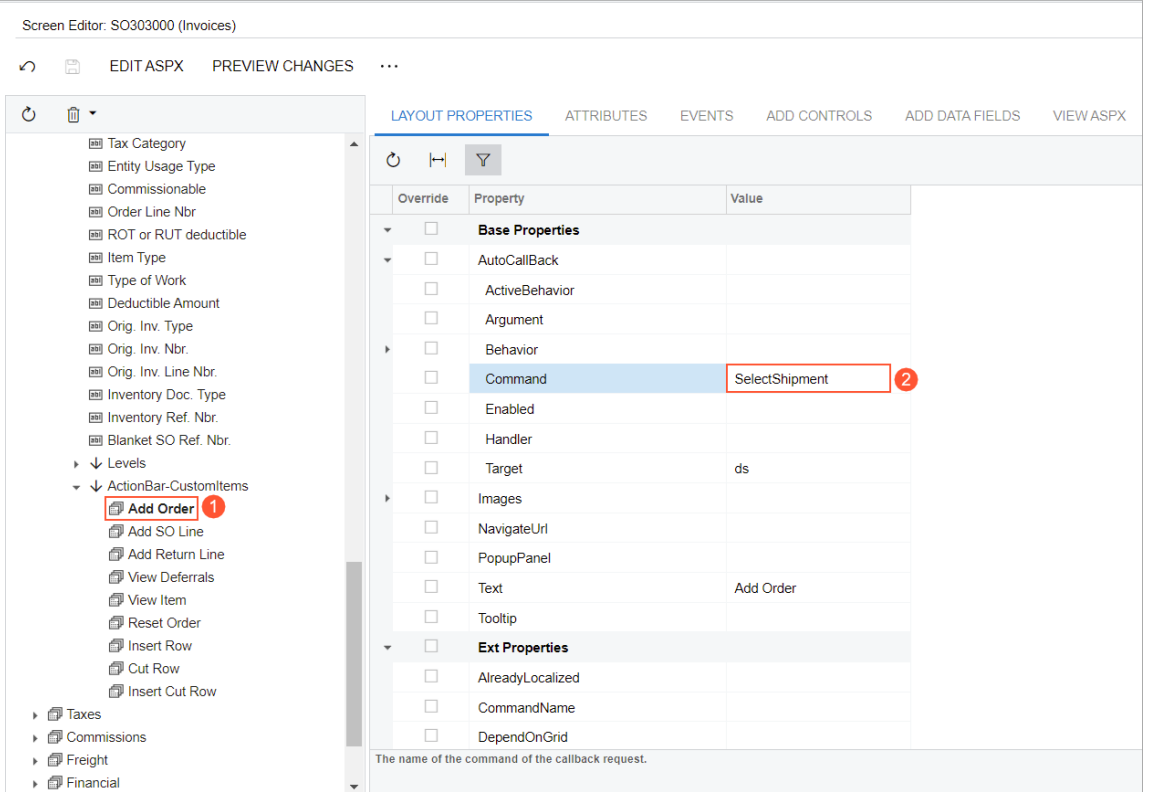

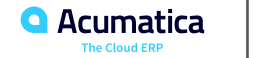

#### **Learning Objectives**

In this lesson, you will learn how to do the following:

• To map in the mobile app redirection from one screen to another when this redirection has already been implemented in Acumatica ERP.

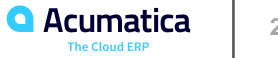

# **Figure: The Vendors screen**

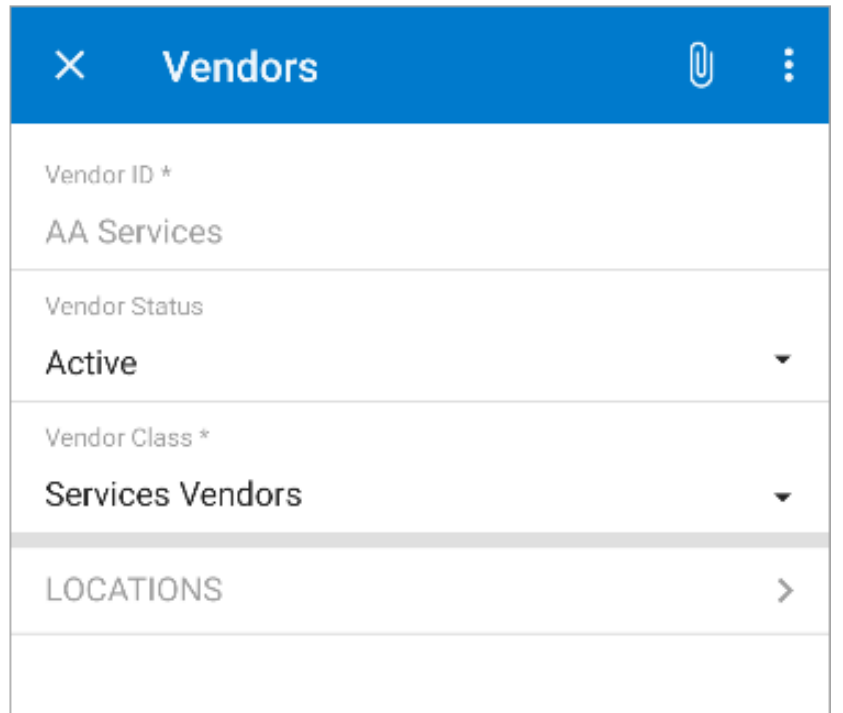

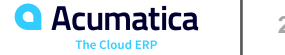

#### **Figure: Adding of a new vendor location**

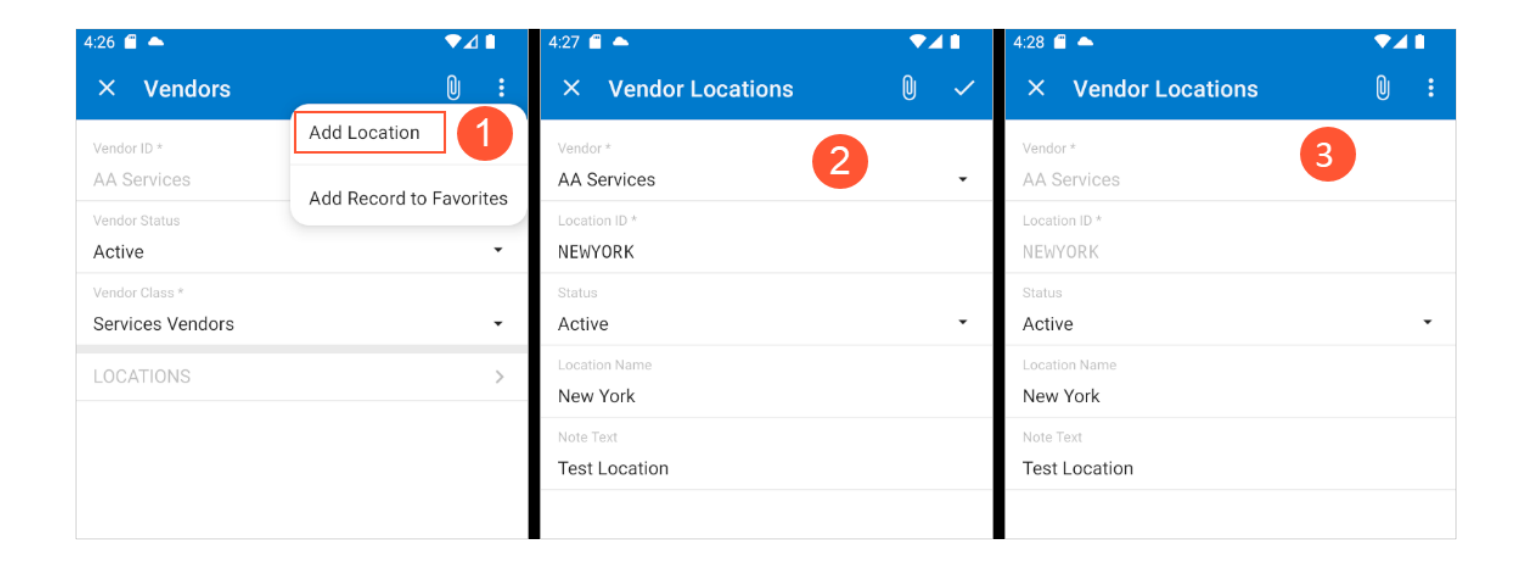

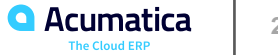

#### **Figure: Checking of the added location**

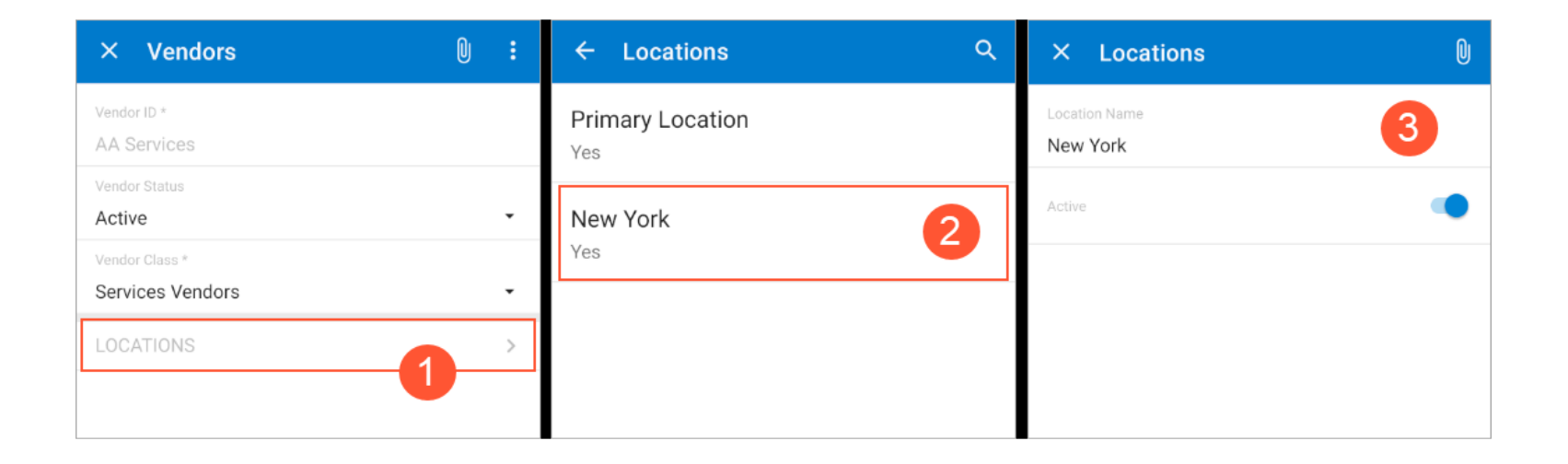

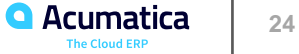

Day 2

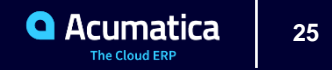

#### **Learning Objectives**

In this lesson, you will learn how to do the following:

**•** To map a smart panel with a more complex layout. By using the dialog object, in which you will nest the container object.

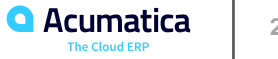

# **Figure: The Process Order dialog box**

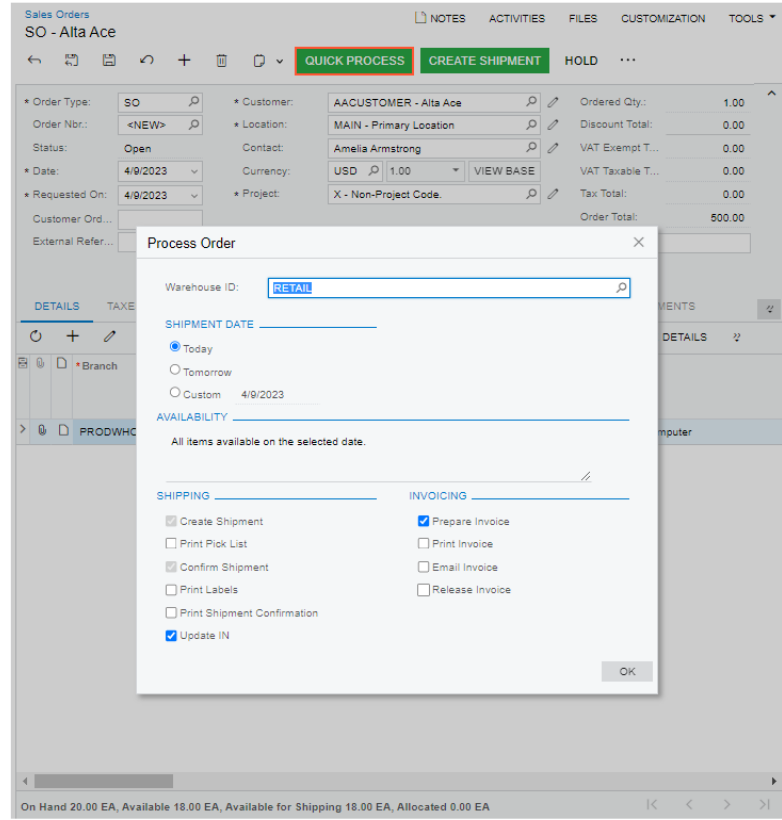

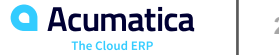

#### Figure: The WSDL schema of the Sales Orders form

#### v<s:complexType name="ProcessOrder"  $vcs:sequence$ <s:element\_minOccurs="0"\_maxOccurs="1"\_name="DisplayName"\_type="s:string"/> <s:element minOccurs="0" maxOccurs="1" name="WarehouseID" type="tns:Field"/> <s:element\_minOccurs="0"\_maxOccurs="1"\_name="ShipmentDate"\_type="tns:Field"/> <s:element minOccurs="0" maxOccurs="1" name="CustomDate" type="tns:Field"/> <s:element minOccurs="0" maxOccurs="1" name="ServiceCommands" type="tns:ProcessOrderServiceCommands"/> </s:sequence> </s:complexType> scomplexType name="ProcessOrderPrintingSettingsServiceCommands" v<s:complexTvpe name="ProcessOrderAvailability"> westsequences <s:element minOccurs="0" maxOccurs="1" name="DisplayName" type="s:string"/> <s:element minOccurs="0" maxOccurs="1" name="GreenStatus" type="tns:Field"/> <s:element minOccurs="0" maxOccurs="1" name="YellowStatus" type="tns:Field"/> <s:element minOccurs="0" maxOccurs="1" name="RedStatus" type="tns:Field"/> <s:element minOccurs="0" maxOccurs="1" name="AvailabilityMessage" type="tns:Field"/> <selement\_minOccurs="A"\_maxOccurs="1"\_name="ServiceCommands"\_tyne="tns:ProcessOrderAvailabilityServiceCommands"/>  $\ell$ /s:sequence> </s:complexType> v<s:complexType name="ProcessOrderShippingServiceCommands">  $vcs:sequence$ <s:element minOccurs="0" maxOccurs="1" name="DeleteRow" type="tns:DeleteRow"/> <s:element\_minOccurs="0"\_maxOccurs="1"\_name="DialogAnswer"\_type="tns:Answer"/> <s:element minOccurs="0" maxOccurs="1" name="Attachment" type="tns:Attachment"/> </s:sequence> </s:complexType> v<s:complexType name="ProcessOrderShipping">  $\forall$  <s:sequence> <s:element minOccurs="0" maxOccurs="1" name="DisplayName" type="s:string"/> <s:element minOccurs="0" maxOccurs="1" name="CreateShipment" type="tns:Field"/> <s:element minOccurs="0" maxOccurs="1" name="PrintPickList" type="tns:Field"/> <s:element minOccurs="0" maxOccurs="1" name="ConfirmShipment" type="tns:Field"/> <s:element minOccurs="0" maxOccurs="1" name="PrintLabels" type="tns:Field"/> <s:element minOccurs="0" maxOccurs="1" name="PrintShipmentConfirmation" type="tns:Field"/> <s:element minOccurs="0" maxOccurs="1" name="UpdateIN" type="tns:Field"/> <s:element minOccurs="0" maxOccurs="1" name="ServiceCommands" type="tns:ProcessOrderShippingServiceCommands"/> </s:sequence> </s:sequence

</s:complexType>

v<s:complexType name="ProcessOrderInvoicingServiceCommands">

**W**<stsequence>

- <s:element minOccurs="0" maxOccurs="1" name="DeleteRow" type="tns:DeleteRow"/>
- <s:element minOccurs="0" maxOccurs="1" name="DialogAnswer" type="tns:Answer"/>
- <s:element minOccurs="0" maxOccurs="1" name="Attachment" type="tns:Attachment"/>
- </s:sequence>
- </s:complexType>
- v<s:complexType name="ProcessOrderInvoicing"
- $vcs:sequence$ 
	- <s:element minOccurs="0" maxOccurs="1" name="DisplayName" type="s:string"/>
	- <s:element minOccurs="0" maxOccurs="1" name="PrepareInvoicePrepareInvoiceFromShipment" type="tns:Field"/>
	- <s:element minOccurs="0" maxOccurs="1" name="PrepareInvoicePrepareInvoice" type="tns:Field"/>
	- <s:element minOccurs="0" maxOccurs="1" name="PrintInvoice" type="tns:Field"/>
	- <s:element minOccurs="0" maxOccurs="1" name="EmailInvoice" type="tns:Field"/>
	- <s:element minOccurs="0" maxOccurs="1" name="ReleaseInvoice" type="tns:Field"/>
- <s:element minOccurs="0" maxOccurs="1" name="ServiceCommands" type="tns:ProcessOrderInvoicingServiceCommands"/>

</s:sequence>

```
</s:complexType>
```
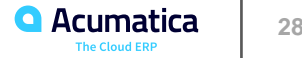

# **Figure: The Process Order smart panel**

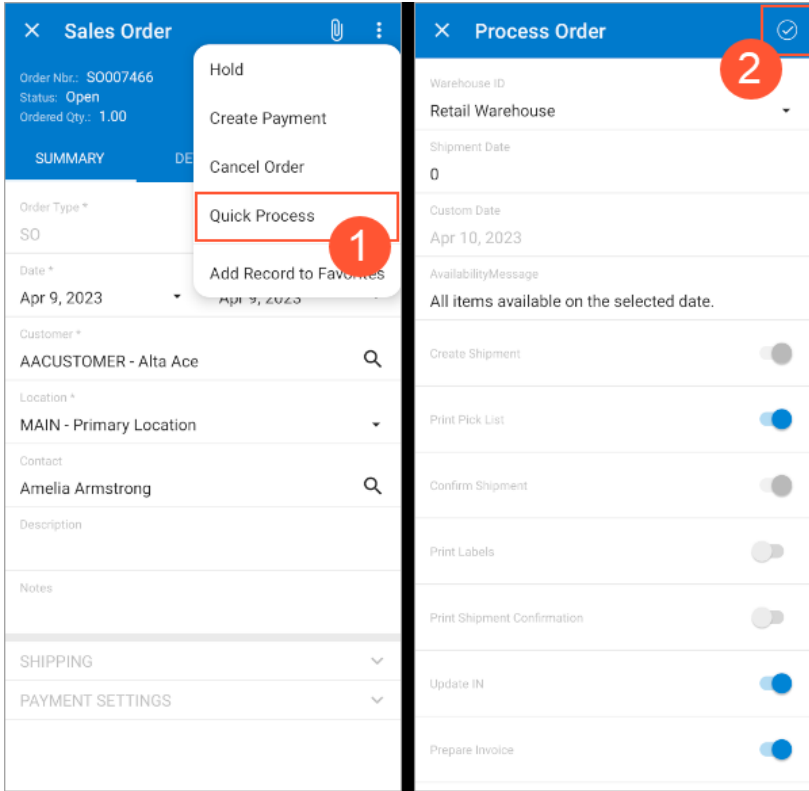

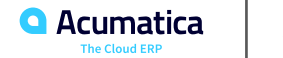

#### **Learning Objectives**

In this lesson, you will learn how to do the following:

**•** To add to a mobile app screen a link to an external URL. By using the described approach, you can implement any logic in a custom action and map it to the mobile app.

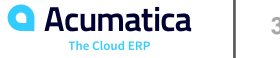

# Figure: The new button on the Invoices form

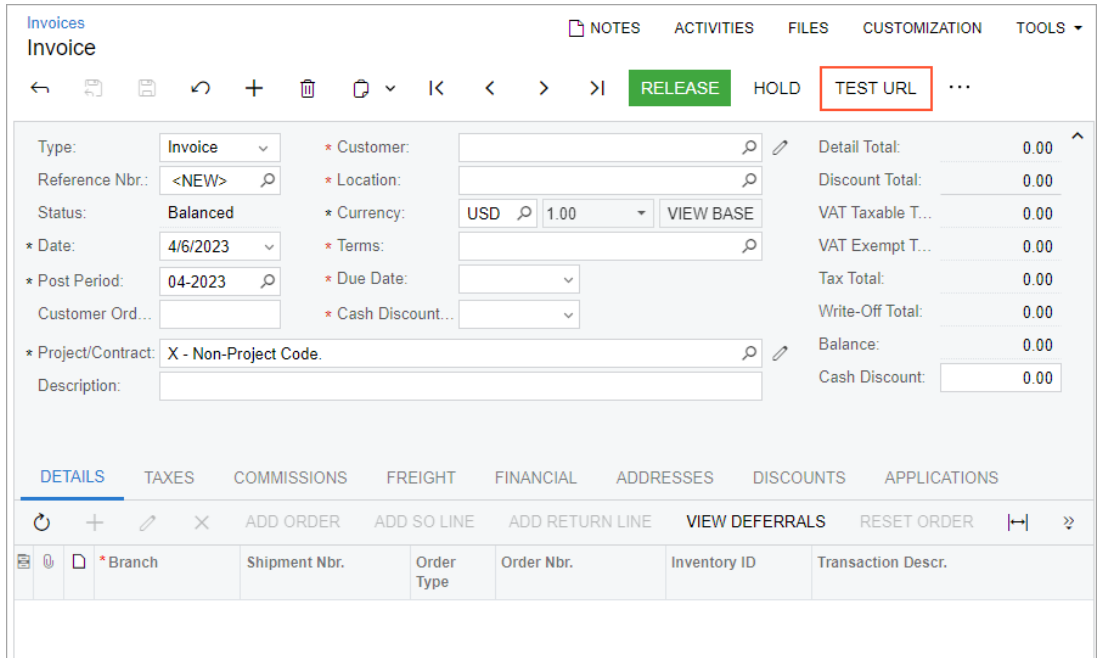

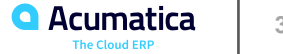

#### **Figure: The TestURL action in the WSDL schema**

```
v <s:complexType name="Actions">
 \forall <s:sequence>
   <s:element minOccurs="0" maxOccurs="1" name="ImportDocumentPaymentCreate" type="tns:Action"/>
   <s:element minOccurs="0" maxOccurs="1" name="TestURL" type="tns:Action"/>
   <s:element minOccurs="0" maxOccurs="1" name="500rderShipmentDisplayShippingRefNoteIDLink" type="tns:Action"/>
   <s:element minOccurs="0" maxOccurs="1" name="AddressLookup" type="tns:Action"/>
   <s:element minOccurs="0" maxOccurs="1" name="AddressLookupSelectAction" type="tns:Action"/>
   <s:element minOccurs="0" maxOccurs="1" name="ShippingAddressLookup" type="tns:Action"/>
```
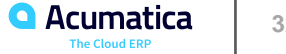

#### **Figure: A URL link in the mobile app**

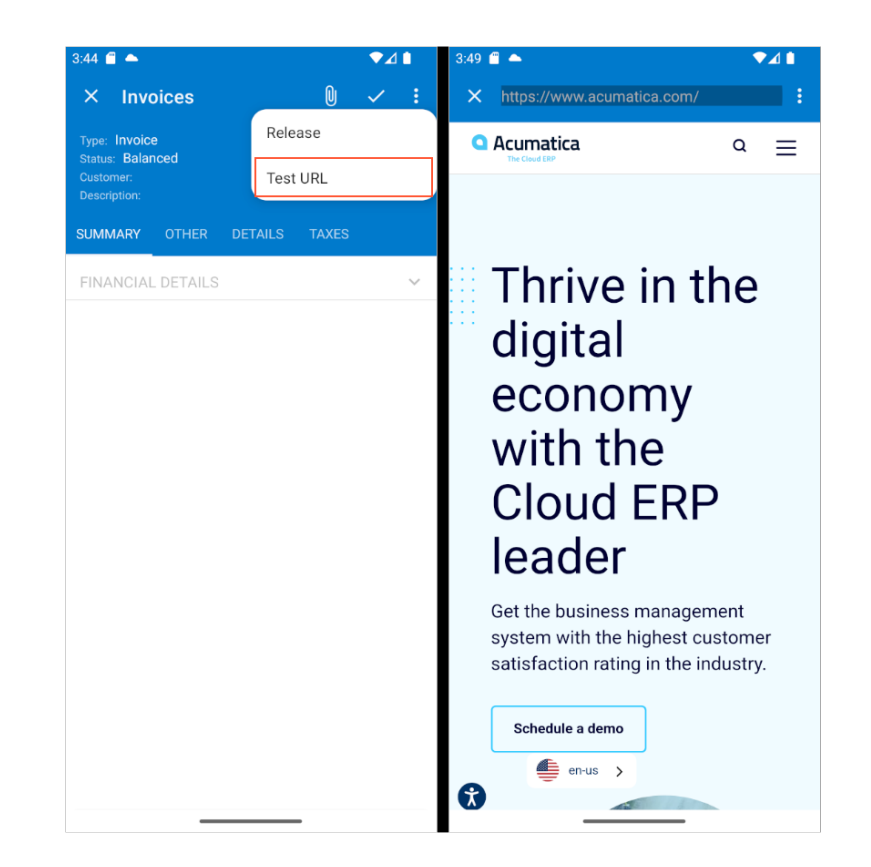

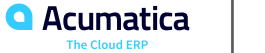

#### **Learning Objectives**

In this lesson, you will learn how to do the following:

**•** To correctly map and configure multiple redirects to related containers.

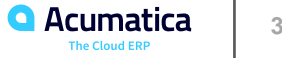

#### Figure: The Add PO Line action and the Add Purchase Order Line dialog box

**▼**<s:complexTvne name="Actions">  $\forall$  <s: sequence > <s:element\_minOccurs="0"\_maxOccurs="1"\_name="Save"\_type="tns:Action"/> <s:element\_minOccurs="0"\_maxOccurs="1"\_name="Cancel"\_type="tns:Action"/> <s:element\_minOccurs="0"\_maxOccurs="1"\_name="Insert"\_type="tns:Action"/> <s:element\_minOccurs="0"\_maxOccurs="1"\_name="Delete"\_type="tns:Action"/> <s:element\_minOccurs="0"\_maxOccurs="1"\_name="CopyDocumentCopyPaste"\_type="tns:Action"/> <s:element minOccurs="0" maxOccurs="1" name="PasteDocumentCopyPaste" type="tns:Action"/> <s:element minOccurs="0" maxOccurs="1" name="SaveTemplateCopyPaste" type="tns:Action"/> <s:element minOccurs="0" maxOccurs="1" name="First" type="ths:Action"/> <s:element minOccurs="0" maxOccurs="1" name="Previous" type="tns:Action"/> <s:element minOccurs="0" maxOccurs="1" name="Next" type="tns:Action"/> <s:element minOccurs="0" maxOccurs="1" name="Last" type="tns:Action"/> <s:element minOccurs="0" maxOccurs="1" name="InitializeState" type="tns:Action"/> <s:element minOccurs="0" maxOccurs="1" name="ReleaseFromHold" type="tns:Action"/> <s:element minOccurs="0" maxOccurs="1" name="PutOnHold" type="tns:Action"/> <s:element minOccurs="0" maxOccurs="1" name="Release" type="tns:Action"/> <s:element minOccurs="0" maxOccurs="1" name="CreateAPDocument" type="tns:Action"/> <s:element minOccurs="0" maxOccurs="1" name="CreateLCDocument" type="tns:Action"/> <s:element minOccurs="0" maxOccurs="1" name="NewActivityWWorkflow" type="tns:Action"/> <s:element minOccurs="0" maxOccurs="1" name="Notification" type="tns:Action"/3 <s:element minOccurs="0" maxOccurs="1" name="AddPOOrder" type="tns:Action"/> <s:element minOccurs="0" maxOccurs="1" name="AddPOOrder2" type="tns:Action"/> /s:element minOccurs="0" maxOccurs="1" name="AddTransfer" type="tns:Action"/ <s:element minOccurs="0" maxOccurs="1" name="AddTransfer2" type="tns:Action"/> <s:element minOccurs="0" maxOccurs="1" name="AddINTran" type="tns:Action"/> <s:element minOccurs="0" maxOccurs="1" name="AddINTran2" type="tns:Action"/> <s:element minOccurs="0" maxOccurs="1" name="AddPOOrderLine" type="tns:Action"/> <s:element minOccurs="0" maxOccurs="1" name="AddPOOrderLine2" type="tns:Action"/> <s:element\_minOccurs="0"\_maxOccurs="1"\_name="AddPOReceintLine"\_type="tns:Action"/> <s:element minOccurs="0" maxOccurs="1" name="AddPOReceiptLine2" type="tns:Action"/> <s:element\_minOccurs="0"\_maxOccurs="1"\_name="AddPOReceiptReturn"\_type="tns:Action"/> <s:element minOccurs="0" maxOccurs="1" name="AddPOReceiptReturn2" type="tns:Action"/> <s:element minOccurs="0" maxOccurs="1" name="AddPOReceiptLineReturn" type="tns:Action"/> <s:element minOccurs="0" maxOccurs="1" name="AddPOReceiptLineReturn2" type="tns:Action"/> <s:element minOccurs="0" maxOccurs="1" name="ViewPOOrder" type="tns:Action"/> <s:element minOccurs="0" maxOccurs="1" name="SOOrderShipmentDisplayShippingRefNoteIDLink" type="tns:Action"/> <s:element minOccurs="0" maxOccurs="1" name="ReleaseFromHoldProcessingCategory" type="tns:Action"/> V<s:complexType name="AddPurchaseOrderLine"> | 3 **W**<stsequence> <s:element minOccurs="0" maxOccurs="1" name="DisplayName" type="s:string"/> <s:element minOccurs="0" maxOccurs="1" name="Selected" type="tns:Field"/> <s:element minOccurs="0" maxOccurs="1" name="OrderNbr" type="tns:Field"/> <s:element minOccurs="0" maxOccurs="1" name="Vendor" type="tns:Field"/> <s:element minOccurs="0" maxOccurs="1" name="LineType" type="tns:Field"/> <s:element minOccurs="0" maxOccurs="1" name="InventoryID" type="tns:Field"/> <s:element minOccurs="0" maxOccurs="1" name="Subitem" type="tns:Field"/>

<s:element minOccurs="0" maxOccurs="1" name="UOM" type="tns:Field"/> <s:element minOccurs="0" maxOccurs="1" name="OrderOty" type="tns:Field"/> <s:element minOccurs="0" maxOccurs="1" name="OtyOnReceipts" type="tns:Field"/> <s:element minOccurs="0" maxOccurs="1" name="OpenOty" type="tns:Field"/> <s:element minOccurs="0" maxOccurs="1" name="LineDescription" type="tns:Field"/> <s:element minOccurs="0" maxOccurs="1" name="PromisedDate" type="tns:Field"/> <s:element minOccurs="0" maxOccurs="1" name="MinReceipt" type="tns:Field"/> <s:element minOccurs="0" maxOccurs="1" name="MaxReceipt" type="tns:Field"/> <s:element minOccurs="0" maxOccurs="1" name="ReceiptAction" type="tns:Field"/> <s:element minOccurs="0" maxOccurs="1" name="LineNbr" type="tns:Field"/> <s:element minOccurs="0" maxOccurs="1" name="NoteText" type="tns:Field"/> <s:element minOccurs="0" maxOccurs="1" name="ServiceCommands" type="tns:AddPurchaseOrderLineServiceCommands"/> </s:sequence> </s:complexType>

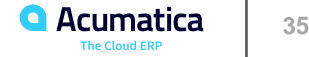

#### **Figure: Adding of a PO line to a purchase receipt**

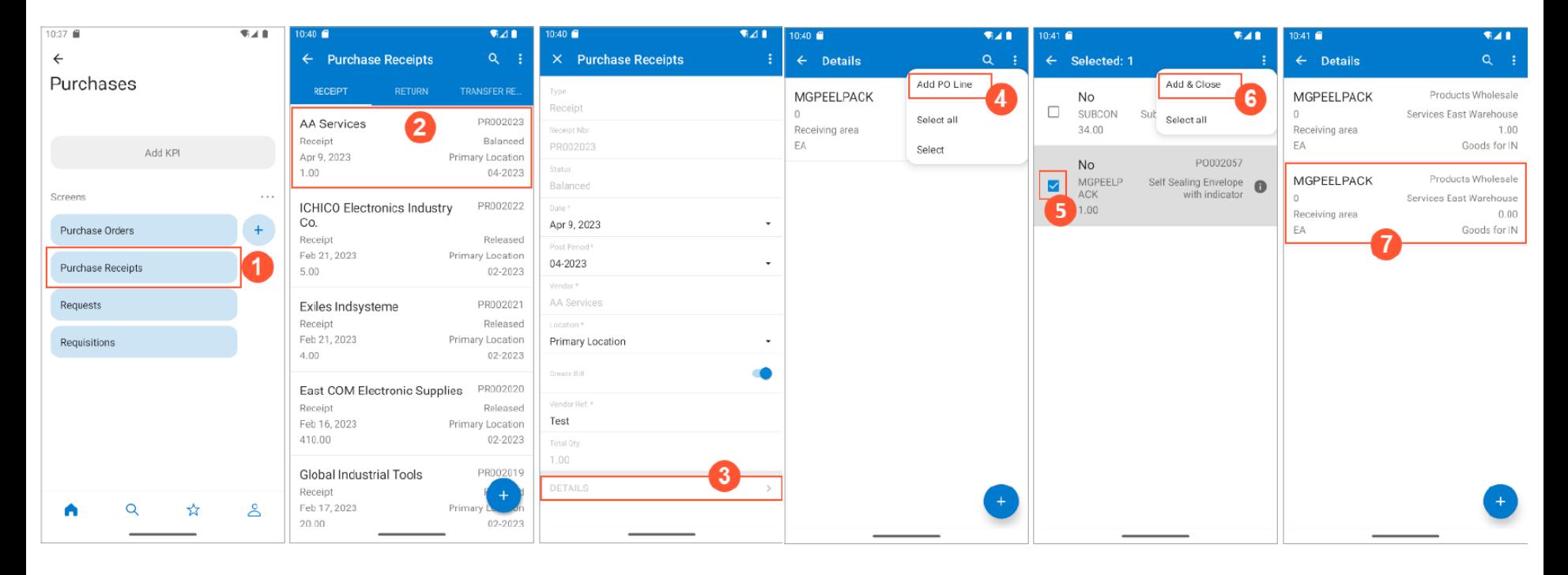

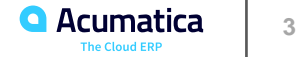

#### **Learning Objectives**

In this lesson, you will learn how to do the following:

**•** To map an action using Workflow API. You have created an extension library, an extension of a class that defines a workflow, and updated the screen configuration in this class.

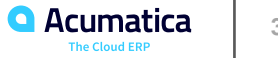

#### **Figure: The Projects screen menu**

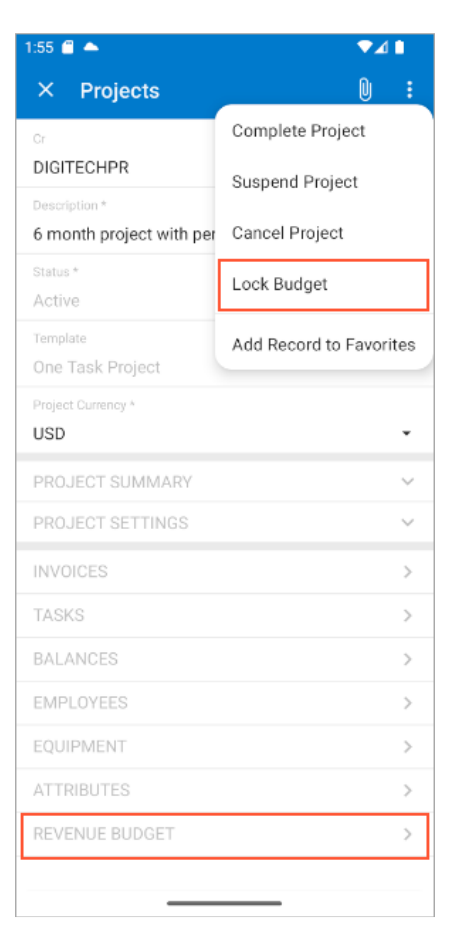

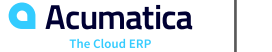

#### **Figure: The Original Budgeted Quantity box, which can be edited**

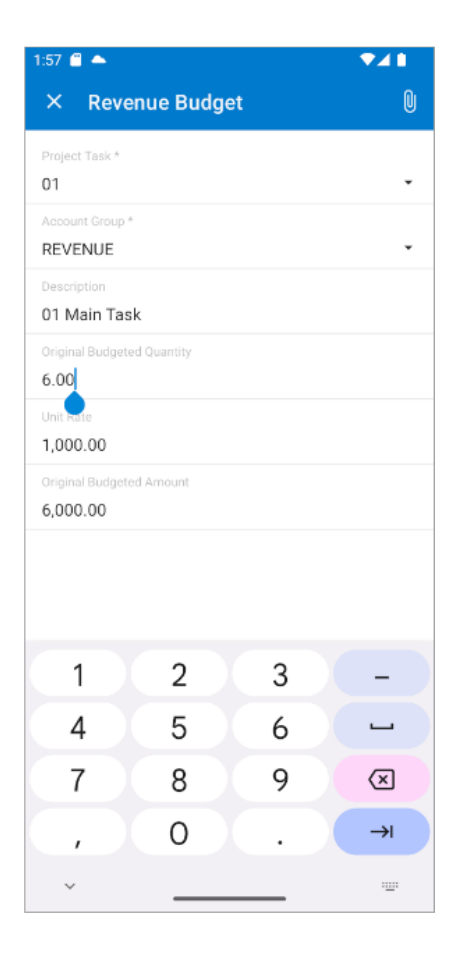

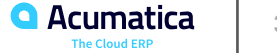

# **Figure: The settings of the affected line**

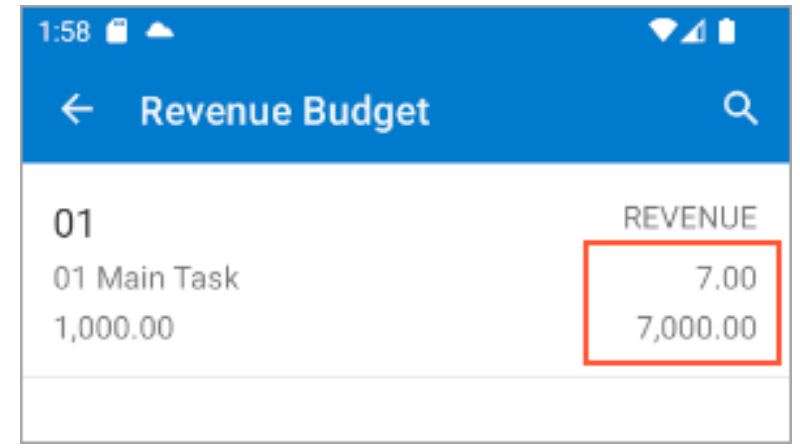

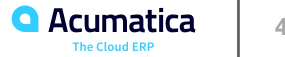

# **Figure: The boxes that are unavailable for editing**

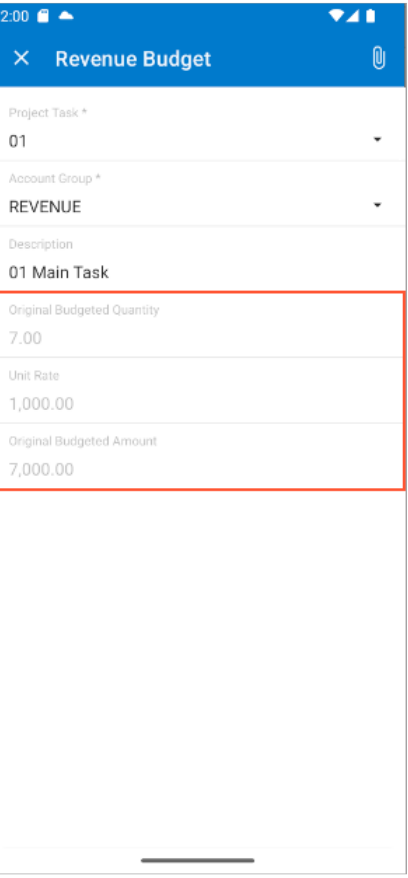

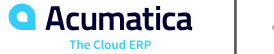

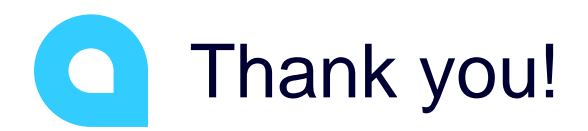

Samuel-Olivier Lavigueur